## Setting Up Your Computer

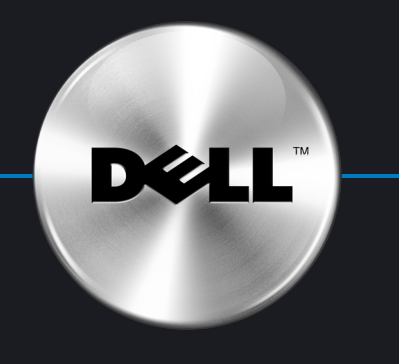

Klargøring af computeren | Tietokoneen käyttöönotto | Konfigurere datamaskinen | Установка компьютера | Ställa in datorn

#### **A** CAUTION: **A** FORSIGTIG: **A** VAARA: **A** ADVARSEL! А ПРЕДОСТЕРЕЖЕНИЕ: Перед установкой компьютера Dell™ Før du opsætter og bruger din Dell™- Before you set up and operate your Dell™ , Ennen Dell™-tietokoneen asentamista Les og følg sikkerhetsinstruksjonene и работой с ним прочтите и see the safety instructions in your computer, skal du læse og følge ja käyttämistä on syytä tutustua i produktinformasjonsveiledningen før выполните инструкции по технике<br>безопасности из Информационного Tuotetieto-oppaan turvallisuusohjeisiin. Product Information Guide. sikkerhedsanvisningerne i din du konfigurerer og bruker Dell™- Produktoplysningsvejledning. datamaskinen din. руководства по продуктам.

Innan du ställer in och börjar använda Dell™-datorn bör du läsa och följa säkerhetsinstruktionerna i Produktinformationsguide.

Järjestelmän ominaisuudet 1. CD- tai DVD-asema 4. Разъем для наушников 5. Разъемы USB 2.0 6. Разъемы шины ЈЕЕЕ 1394

#### System Features

3. Audio connectors 4. Headphone connector 5. USB 2.0 connectors 6. IEEE 1394 connectors

Systemegenskaber

1. CD- eller DVD-drev 2. Diskettedrev (valgfrit) eller mediekortlæser (valgfri) 3. lydstik 4. stik til hovedtelefon 5. USB 2.0-stik 6. IEEE 1394-stik

- 1. CD or DVD drive 2. Floppy drive (optional) or Media Card
- Reader (optional)
	- eller mediakortleser (tilleggsutstyr) 3. lydkontakter
		- 4. kontakt for hodetelefon
		- 5. USB 2.0-kontakter

**A** VARNING!

2. levykeasema (valinnainen) tai kortinlukija (valinnainen)

Fastgør de klare, selvklæbende gummipuder Kiinnitä läpinäkyvät itsekiinnittyvät kumityynyt Sett på de selvklebende gummiputene Sätt fast de genomskinliga självhäftande gummidynorna Прикрепите самоклеящиеся резиновые ножки

3. ääniliittimet 4. kuulokeliitin 5. USB 2.0 -liittimet 6. IEEE 1394 -liittimet Systemfunksjoner 1. CD- eller DVD-stasjon 2. diskettstasjon (tilleggsutstyr)

#### Характеристики системы

Tryk på Tænd/sluk-knappen Paina virtapainiketta Trykk på strømknappen Tryck på strömknappen Нажмите кнопку питания

Attach the clear self-adhesive rubber pads

6. IEEE 1394-kontakter

1. Дисковод компакт-дисков или дисковод DVD 2. Дополнительный дисковод гибких дисков или дополнительное

устройство для считывания носителей информации

### Systemfunktioner

з. Аудиоразъемы

Tilslut modem (telefonledning medfølger ikke) Liitä modeemi (puhelinkaapeli ei sisälly toimitukseen) Koble til modem (telefonledning er ikke inkludert) Anslut modem (telefonkabel medföljer inte) Подключите модем (телефонный кабель не прилагается)

- - mediekortläsare (valfri)
	- 3. ljudkontakter
	- 4. hörlurskontakt
	-
	-
- - 1. CD- eller DVD-enhet
	- 2. diskettenhet (valfri) eller
	-
	- 5. USB 2.0-kontakter
	- 6. IEEE 1394-kontakter

Tilslut strømledninger Liitä virtajohdot Koble til strømkablene Подключите кабели питания<br>Anslut strömkablar

# $\circledcirc$  $(\infty)$

## $\mathbf{6}$  | Press the power buttons

Connect the monitor using ONLY ONE of the following cables: the dual monitor Y-adapter cable, the white DVI cable, or the blue VGA cable

Tilslut skærmen med KUN et af følgende kabler: Y-adapterkablet til dobbeltskærm, det hvide DVI-kabel eller det blå VGA-kabel

Käytä monitorin liittämiseen VAIN YHTÄ seuraavista kaapeleista: kahden näytön Y-sovitinkaapelia, valkoista DVI-kaapelia tai sinistä VGA-kaapelia

Koble til skjermen med ÉN av de følgende kablene: Y-adapterkabelen for to skjermer, den hvite DVI-kabelen eller den blå VGA-kabelen

Подключите монитор с помощью ТОЛЬКО ОДНОГО из следующих кабелей: кабель с Ү-образным адаптером для мониторов, поддерживающих два стандарта, белый DVI-кабель, синий VGA-кабель

Anslut bildskärmen med BARA EN av följande kablar: Y-adapterkabeln för dubbel bildskärm, den vita DVI-kabeln eller den blå VGA-kabeln

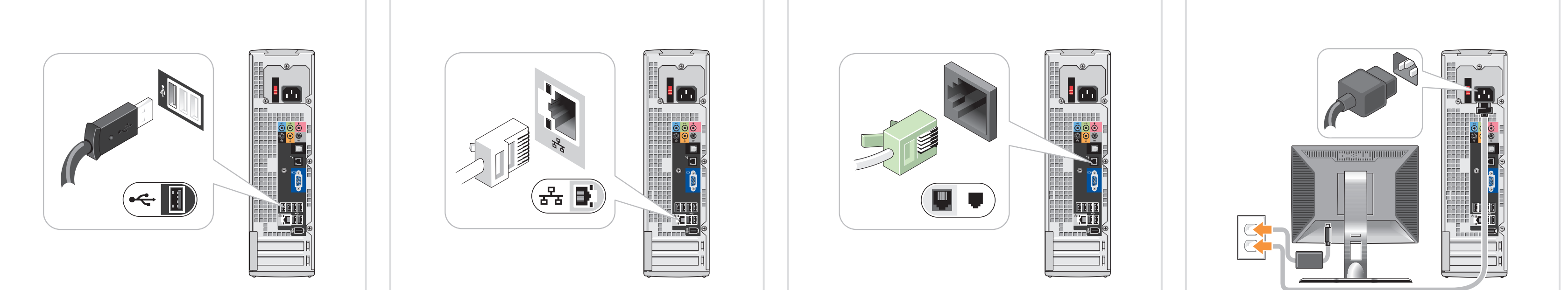

Koble til nettverk (kabel er ikke inkludert)<br>Подключите компьютер к сети (кабель не прилагается)

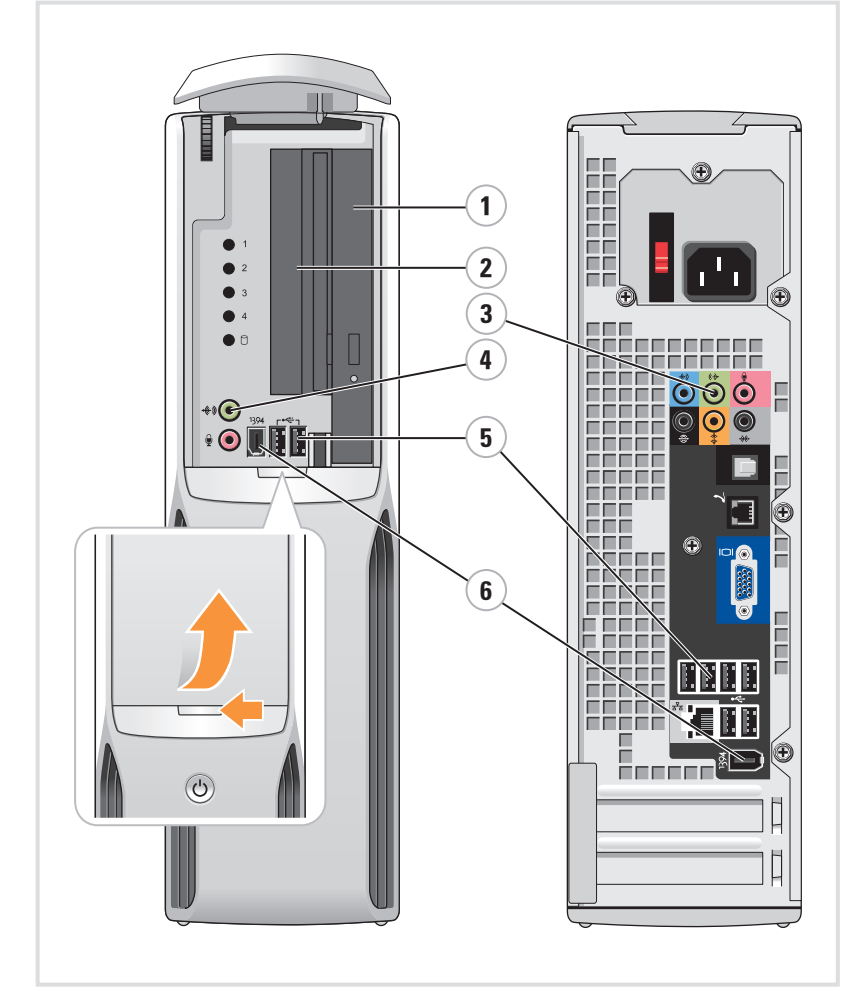

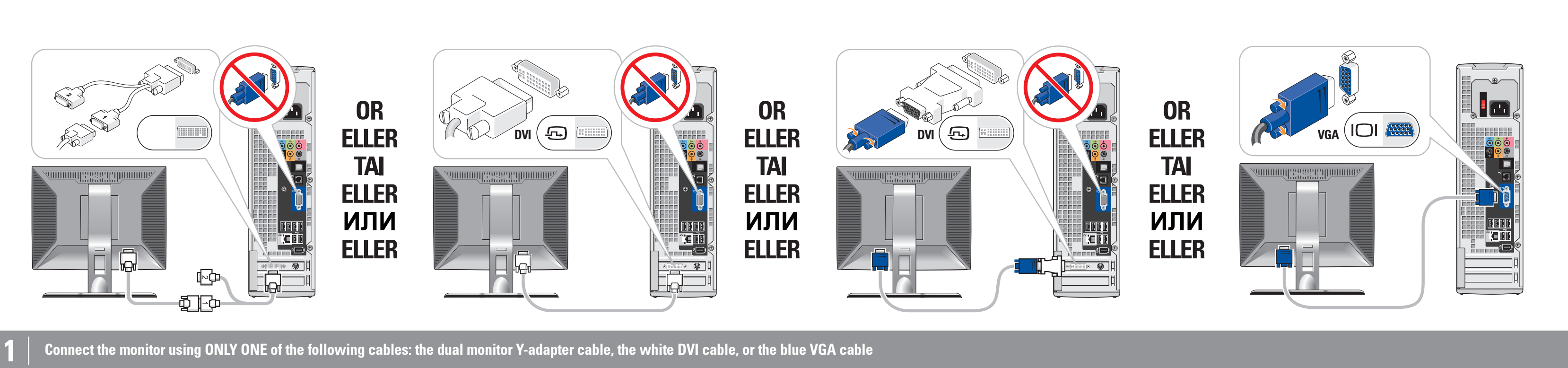

Tilslut tastatur og mus Liitä näppäimistö ja hiiri

Anslut tangentbord och mus

Koble til tastaturet og musen<br>Подключите клавиатуру и мышь

Tilslut netværk (ledning medfølger ikke) Liitä verkko (kaapeli ei sisälly toimitukseen)

Anslut nätverk (kabel medföljer inte)

## Connect the keyboard and mouse **3** Gonnect the network (cable not included) 4 Connect the modem (telephone cable not included) 5 Connect the power cables

## Printed in Ireland

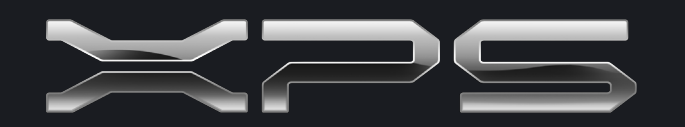

## What's Next?

Hvad så? | Seuraavaksi | Hva er neste steg? | Дальнейшая информация | Nästa steg

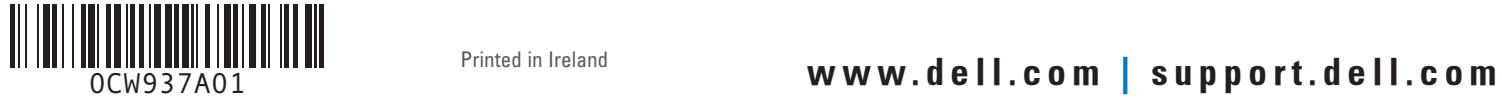

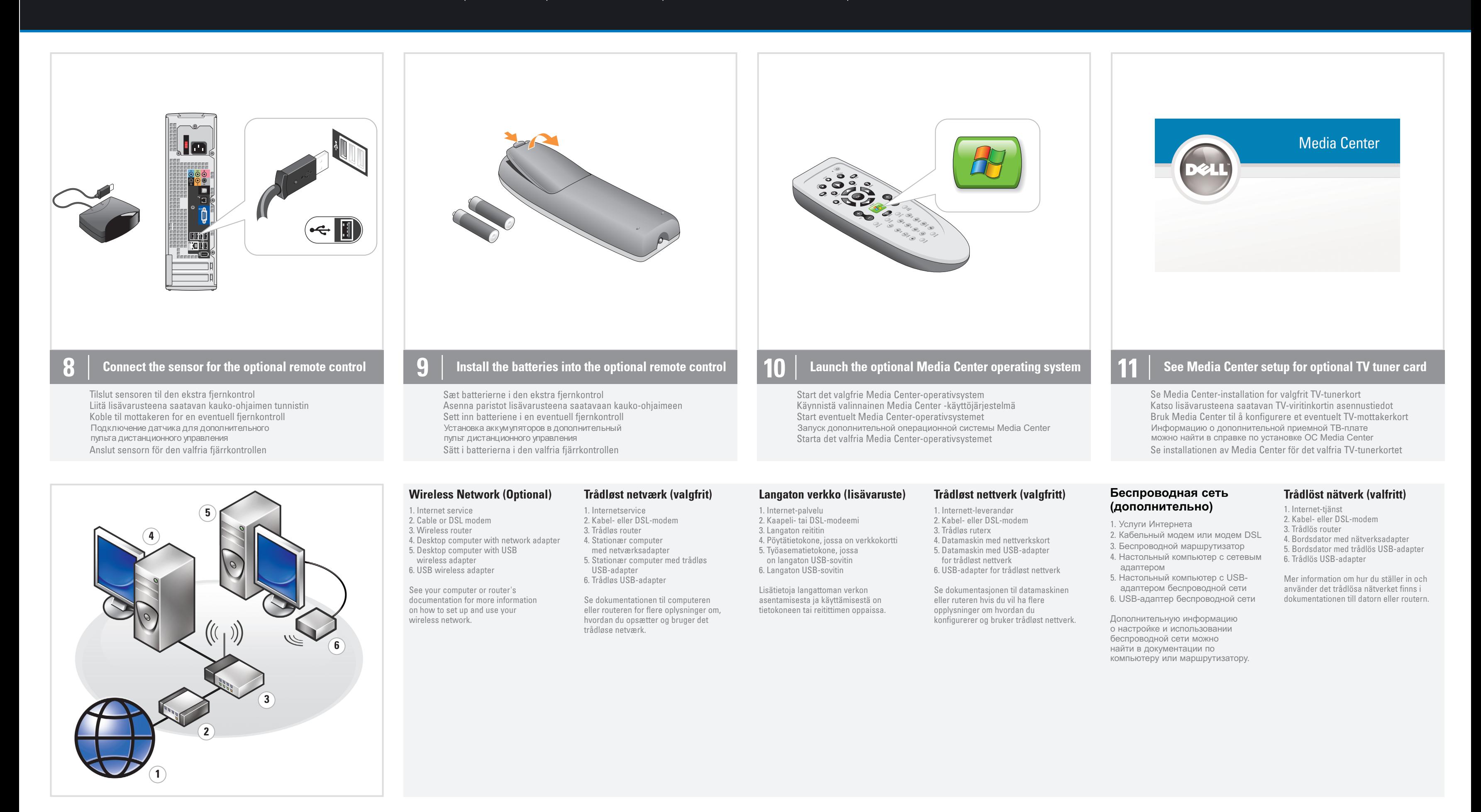

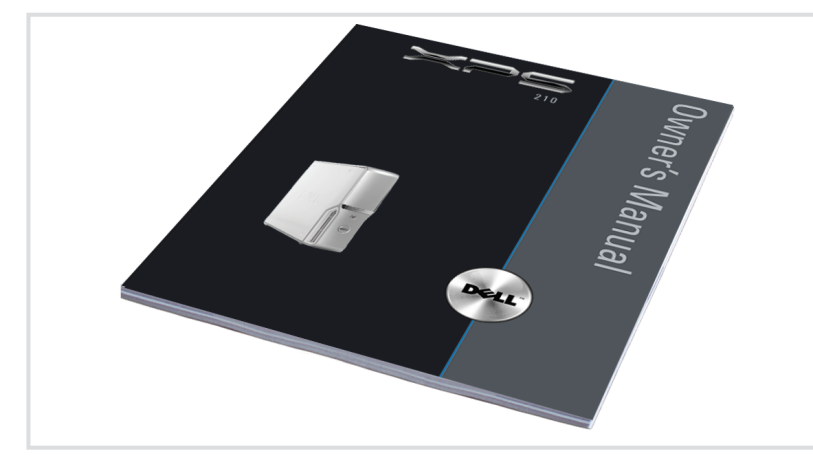

For additional information about: • Setup instructions, see your Owner's Manual. • Your computer, click Start, then click Help and Support.

Средства поддержки и обучения можно получить на веб-узле . **support.dell.com**

Informationen i det här dokumentet kan ändras utan föregående Воспроизведение любой части данного документа любым<br>способом без письменного разрешения корпорации Dell Inc. <sub>л</sub><br>Анформационное содержание данного документа может быть изменено без уведомления.<br>© Корпорация Dell Inc., 2006 г. Все права защищены.

#### Finding Answers

Support and educational tools are available at support.dell.com.

## Få svar

For yderligere oplysninger om: • Opsætningsanvisninger, se Brugervejledning. • Din computer, klik Start og derefter Hjælp og support.

Support og undervisningsværktøjer er tilgængelige på support.dell.com.

#### Vastausten etsiminen

Kun haluat tietoja:

Tukea ja koulutustyökaluja löydät osoitteesta support.dell.com.

Finne svar

### Flere opplysninger om:

• Konfigurasjon, finner du i håndboken Brukerhåndboken.

• Datamaskinen, finner du ved å klikke på Start, og så på Hjelp og støtte.

#### Чтобы получить дополнительную Поиск ответов

• Ин струкциях по установке,

информацию о:

строго воспрещается.

Kundestøtte og opplæringsverktøy er tilgjengelig på support.dell.com.

кнопку Пуск и выберите **пункт** Справка и **поддержка**.

см. Руководство по экспл уаташии. • Вашем компьютере, нажмите

Hitta svar Mer information om:

• Installationsinstruktioner finns

i Användarhandboken. • Datorn, klicka på Start och sedan på Hjälp och support.

Support och utbildningsverktyg finns på support.dell.com.

Information in this document is subject to change without notice. © 2006 Dell Inc. All rights reserved. Reproduction in any manner whatsoever without the written permission of Dell Inc. is strictly forbidden.

*Dell,* the *DELL* logo, and *XPS* are trademarks of Dell Inc.; *Microsoft*<br>and *Windows* are registered trademarks of Microsoft Corporation.<br>Dell disclaims proprietary interest in the marks and names of others.

December 2006

Oplysningerne i dette dokument kan ændres uden varsel. © 2006 Dell Inc. Alle rettigheder forbeholdes. Reproduktion i nogen som helst form uden skriftlig tilladelse fra Dell Inc. er strengt forbudt.

Dell , DELL-logoet og XPS er varemærker tilhørende Dell Inc., Microsoft og Windows er registrerede varemærker tilhørende Microsoft Corporation. Dell frasiger sig ejerskabsinteresse i mærker og navne, der tilhører andre.

December 2006

## 

Tämän asiakirjan tiedot voivat muuttua ilman erillistä ilmoitusta. © 2006 Dell Inc. Kaikki oikeudet pidätetään. Tämän tekstin kaikenlainen kopioiminen ilman Dell Inc:n kirjallista lupaa on jyrkästi kielletty.

*Dell, DELL*-logo ja *XPS* ovat Dell Inc:n tavaramerkkejä. *Microsoft*<br>ja *Windows* ovat Microsoft Corporationin rekisteröityjä<br>tavaramerkkejä. Dell Inc. kieltää omistusoikeutensa muihin<br>kuin omiin tavaramerkkeihinsä ja tu

Joulukuu 2006

Informasjonen i dette dokumentet kan endres uten varsel. © 2006 Dell Inc. Med enerett. Det er strengt forbudt å kopiere innholdet uten skriftlig tillatelse fra Dell Inc.

*Dell, DELL*-logoen og *XPS* er varemerker for Dell Inc.<br>*Microsoft* og W*indows e*r registrerte varemerker for Microsoft<br>Corporation. Dell Inc. fraskriver seg eierinteresser i merker<br>og navn som eies av andre.

Desember 2006

meddelande. © 2006 Dell Inc. Med ensamrätt. Återgivning i någon form utan skriftligt tillstånd från Dell Inc. är strängt förbjuden.

*Dell, DELL*-logotypen och *XPS* är varumärken som tillhör Dell Inc.;<br>Microsoft coh *Windows* är registrerade varumärken som tillhör<br>Microsoft Corporation. Dell Inc. friskriver sig från allt ägarintresse<br>I andra än företag

*Dell,* логотип *DELL и XPS являются торговыми*<br>марками корпорации Dell; *Містоsоft и Windows являются*<br>зарегистрированными торговыми марками корпорации<br>Містоsоft. Корпорация Dell не заявляет прав ни на какие<br>знаки и назв

December 2006

**Äåêàáðü 2006**